# **cronapi.object.Operations.getObjectField**

## Obter campo do

Obtém o valor do campo/atributo de um objeto.

#### Parâmetros

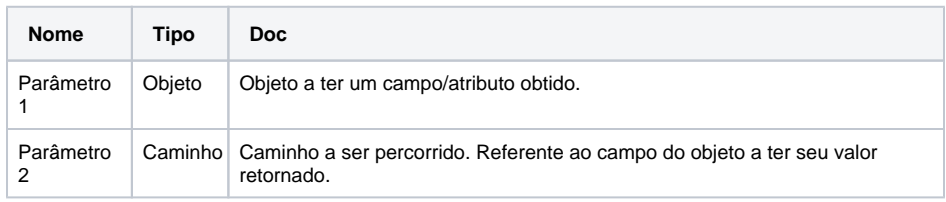

### Retorno

Retorna o valor do campo de um objeto.

## Compatibilidade

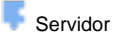

## Exemplo

Na função abaixo (Figura1), a [variável](https://docs.cronapp.io/pages/viewpage.action?pageId=176657552) **Objeto<app.entity.Aluno>** recebe um objeto criado a partir do bloco [Criar novo objeto](https://docs.cronapp.io/display/CRON2/cronapi.object.Operations.newObject) com os atributos "id", "nome", "matricula". Em seguida, o bloco **Obter Campo do** recebe a variável no campo **Objeto** e o nome do atributo a ser obtido, nesse caso, o **nome**. No console do depurador vemos o conteúdo obtido através do bloco.

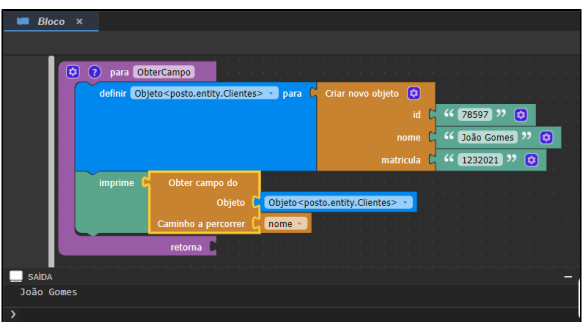

**Figura 1 - Bloco Obter campo do**

## Sobre entidade

Normalmente, uma entidade representa uma tabela em um banco de dados relacional e cada instância da entidade corresponde a uma linha nessa tabela, sendo representada por um objeto.

Algumas características:

- Uma entidade possui atributos;
- Os atributos são as
- características da entidade; Não é comum entidades com menos de 2 atributos. Logo, cada entidade, é um grupo de atributos.

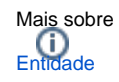

## Sobre o bloco

Para ser possível a listagem dos campos do objeto no menu vertical da função **Obter campo do**, é necessário que o objeto passado como parâmetro tenha definido em seu nome o caminho utilizado pela entidade base do objeto.

Para isso, ao criar a [variável](https://docs.cronapp.io/pages/viewpage.action?pageId=176657552) Clique nos "**...**". do campo **Tipo da variável**, selecione a entidade em que deseja obter o campo e atribua ao parâmetro Objeto do bloco "**Obter campo do**" (Figura 2).

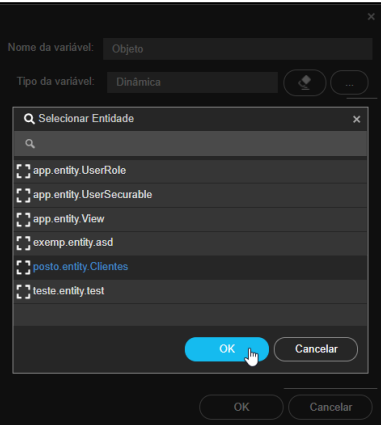

**Figura 2 - Caminho da entidade no projeto**

A classe base para o objeto do exemplo 1 está no caminho **<posto. entity.Clientes>**, sendo definido ao criar a variável (Figura 3).

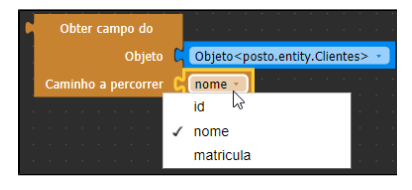

**Figura 3 - Listagem dos campos do objeto**